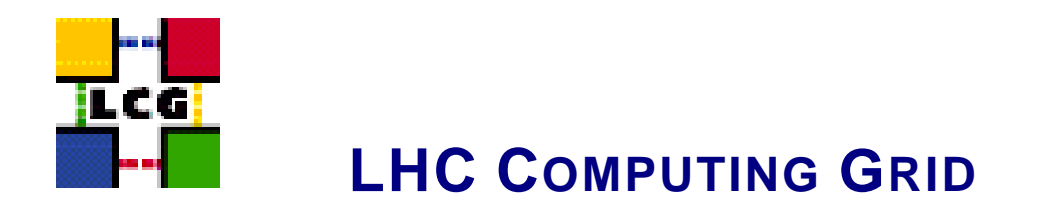

# EDG-REPLICA-MANAGER WRAPPER SCRIPT

# MANUALS SERIES

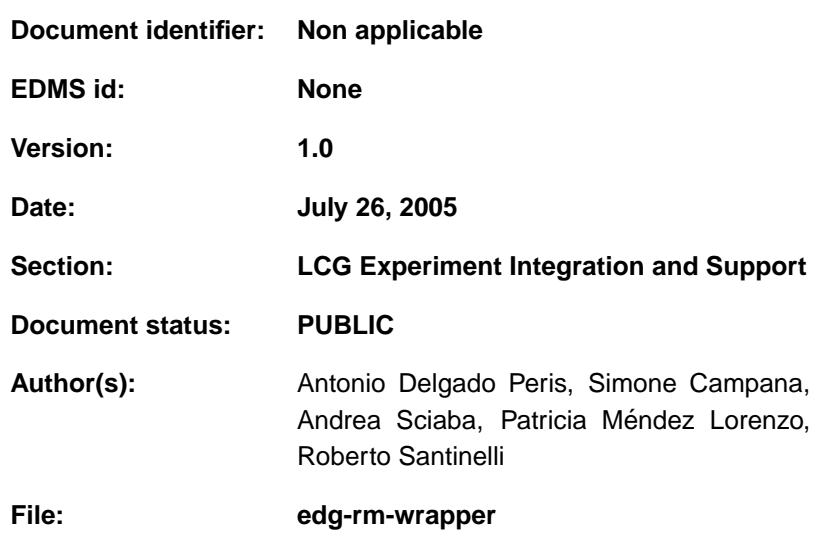

Abstract: *Information on the edg-replica-manager Wrapper Script (replaced by lcg-utils).*

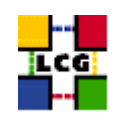

# **Document Change Record**

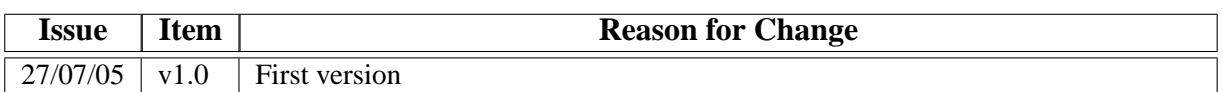

# **Files**

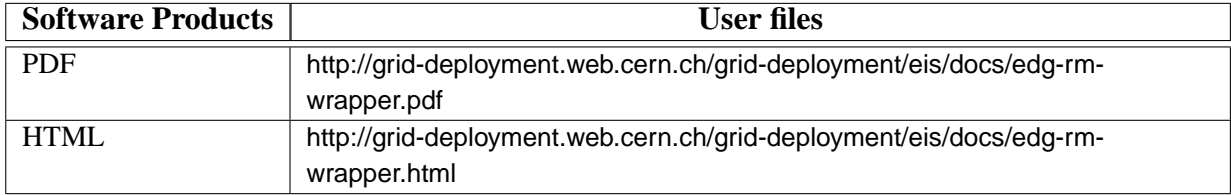

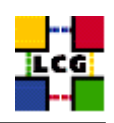

## **CONTENTS**

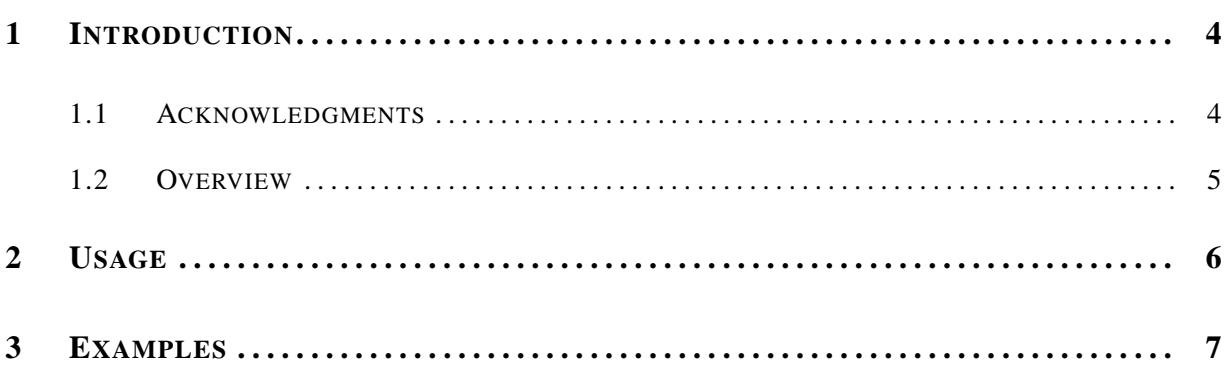

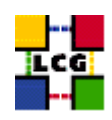

## <span id="page-3-0"></span>**1. INTRODUCTION**

### <span id="page-3-1"></span>**1.1. ACKNOWLEDGMENTS**

This work received support from the following institutions:

- Istituto Nazionale di Fisica Nucleare, Roma, Italy.
- Ministerio de Educacion y Ciencia, Madrid, Spain. ´

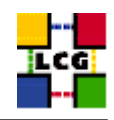

### **REFERENCES**

- <span id="page-4-1"></span>[R1] LCG-2 User Guide <https://edms.cern.ch/file/454439//LCG-2-UserGuide.html>
- <span id="page-4-2"></span>[R2] User Guide for the EDG Replica Manager 1.5.x <http://edg-wp2.web.cern.ch/edg-wp2/replication/docu/r2.1/edg-replica-manager-userguide.pdf>
- <span id="page-4-3"></span>[R3] EDG Tutorial – Handout for Participants for EDG Release 2.x <http://edms.cern.ch/document/393671>

### <span id="page-4-0"></span>**1.2. OVERVIEW**

**NOTE:** Up to the LCG release 2.3.0, the edg-replica-manager Java command (also in abbreviated  $edq-rm$  form) provided the same functionality than the current lcg utils offer (as described in [\[R1\]](#page-4-1)). For performance reasons, the edg-rm was dismissed in favor of the lcg utils, and is not distributed anymore since release 2.3.1. The current edg-replica-manager command is just a wrapper script around lcg\_utils. In this way, it ensures the performance and functionalities of lcg\_utils, mantaining the interface of the old Java CLI.

A detailed description about the usage of the Replica Manager CLI can be found in [\[R2\]](#page-4-2) and [\[R3\]](#page-4-3).

Only the most important Replica Manager functionalities have been *wrapped*.

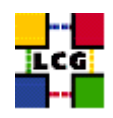

## <span id="page-5-0"></span>**2. USAGE**

#### **Management commands**

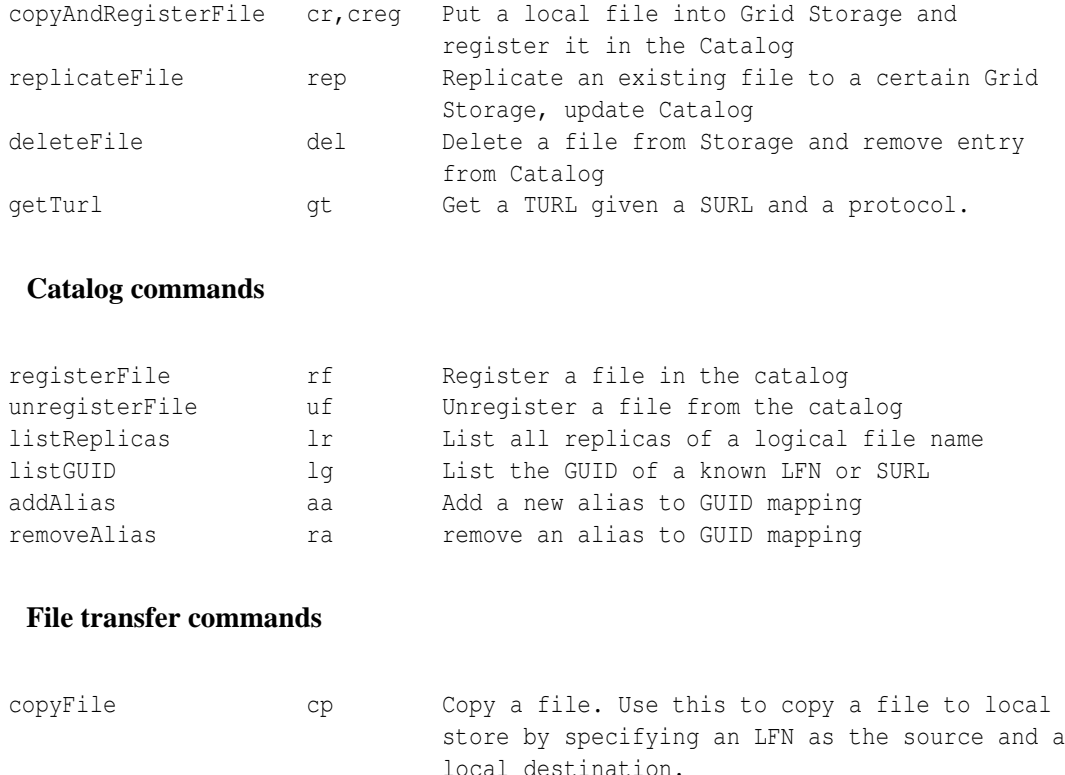

The general form of a edg-rm invocation is the following:

\$ edg-rm <general\_options> <cmd\_name> <cmd\_arguments> <cmd\_options>

where the <general\_options> refer to edg-rm, <cmd\_name> is the particular command or action that the RM must perform, and <cmd\_arguments> and <cmd\_options> refer to that command. Most commands have both an extended and an abbreviated name form.

**NOTE:** If the above described order is not followed (general options before the command name, and particular options after it) the general and command-specific options may be mixed, resulting in a fail of the command.

The  $-\nu$   $\infty$   $\infty$  name  $\infty$  option specifies the virtual organization of the user. This option is mandatory.

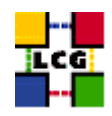

### <span id="page-6-0"></span>**3. EXAMPLES**

Some usage example are given below. For clarity reasons, the commands introduced by the user are leaded by a '\$' symbol, and the answers of the shell are usually preceded by '>' (unless the difference is obvious).

### *Example 3.0.1 (Uploading a file from the UI to the Grid)*

In order to upload a file to the Grid, i.e., to transfer it from the local machine to a Storage Element where it must reside permanently, the CopyAndRegister (cr) command may be used (in a machine with a valid proxy):

```
$ edg-rm --vo dteam cr file:///home/antonio/file1 -l lfn:my_alias1
> guid:6ac491ea-684c-11d8-8f12-9c97cebf582a
```
where the only argument is the local file to be uploaded (a fully qualified URI) and the  $-1$  option indicates an LFN for it. The command returns the unique GUID for the file.

If the  $-d$   $\leq$   $d$   $\leq$   $\leq$   $\leq$   $\leq$   $\leq$   $\leq$   $\leq$   $\leq$   $\leq$   $\leq$   $\leq$   $\leq$   $\leq$   $\leq$   $\leq$   $\leq$   $\leq$   $\leq$   $\leq$   $\leq$   $\leq$   $\leq$   $\leq$   $\leq$   $\leq$   $\leq$   $\leq$   $\leq$   $\leq$   $\leq$   $\leq$   $\leq$   $\leq$   $\$ is used as the destination for the file. Without the  $-d$  option, a default SE is chosen automatically.

#### *Example 3.0.2 (Replicating a file)*

Once a file is stored on an SE and registered with the Replica Location Service, the file can be replicated using the replicateFile (rep) command, as in:

```
$ edg-rm --vo=dteam replicateFile guid:6ac491ea-684c-11d8-8f12-9c97cebf582a \
          -d wacdr002d.cern.ch
> sfn://wacdr002d.cern.ch/castor/cern.ch/grid/dteam/generated/2004-02-26/
filea778c4f6-687d-11d8-a111-c2fed1a6363a
```
where the file to be replicated can be specified using a LFN, GUID or even a particular SURL, and the -d option is used to specify the SE where the new replica will be stored (and, as with CopyAndRegisterFile. If this option is not set, then an SE is chosen automatically.

#### *Example 3.0.3 (Listing replicas and GUIDs)*

The Replica Manager allows users to list all the replicas of a file that have been successfully registeredin the File Catalog. For that purpose the listReplicas (lr) command is used:

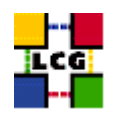

```
$ edg-rm --vo=dteam lr lfn:my_alias1
> sfn://tbed0101.cern.ch/flatfile/SE00/dteam/generated/2004-02-26/
filea72eaedc-684b-11d8-8efc-fc10ad029740
> sfn://wacdr002d.cern.ch/castor/cern.ch/grid/dteam/generated/2004-02-26/
filea778c4f6-687d-11d8-a111-c2fed1a6363a
```
Again, LFN, GUID or SURL can be used to specify the file for which all replicas must be listed. The SURLs of the replicas are returned.

Reciprocally, the listGUID ( $lq$ ) return the GUID associated with a specified LFN or SURL:

```
$ edg-rm --vo=dteam lg sfn://tbed0101.cern.ch/flatfile/SE00/dteam/my_file1
> guid:c06a92ee-6911-11d8-a453-d9c1af867039
```
### *Example 3.0.4 (Copying files out of the Grid)*

The copyFile (cp) command can be used to copy a Grid file to a non-grid storage resource. This is useful to have a local copy of the file. The command accepts the LFN, GUID or SURL of the LCG-2 file as its first argument and a local filename or valid TURL as the second, as is shown in the following example:

\$ edg-rm --vo dteam cp lfn:my\_alias2 file:/home/antonio/file2

#### *Example 3.0.5 (Obtaining a TURL for a replica)*

For any given replica (identified by its SURL) the TURL for accessing it using a particular protocol can be obtained with the getTurl (gt) command. The arguments are the SURL of the file and the protocol to be used.

```
$ edg-rm --vo dteam getTurl \
sfn://tbed0101.cern.ch/flatfile/SE00/dteam/generated/2004-02-26/f1 gsiftp
> gsiftp://tbed0101.cern.ch/flatfile/SE00/dteam/generated/2004-02-26/f1
```
#### *Example 3.0.6 (Deleting replicas)*

Once a file is stored on a Storage Element and registered with a catalog, it can be deleted using the deleteFile (del) command. If a SURL is provided as argument, then that particular replica will be deleted. If a LFN is given instead, then the  $-s <$ SE> option must be used to indicate which one of the

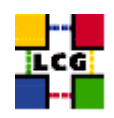

replicas must be erased. The same is true if a GUID is specified, unless the - -all-available option is used, in which case all replicas of the file will be deleted and unregistered.

The following commands:

\$ edg-rm --vo=dteam del guid:adb8e950-bf7e-11d7-a29c-fbbda1b7a6d1 -s wacdr002d.cern.ch

and

\$ edg-rm --vo=dteam del guid:adb8e950-bf7e-11d7-a29c-fbbda1b7a6d1 --all-available

remove, from the file system and the catalog, one particular replica and all available replicas of the file, respectively.

#### *Example 3.0.7 (Registering and unregistering Grid files)*

The registerFile command creates a new GUID-SURL mapping:

```
$ edg-rm --vo dteam rf sfn://tbed0101.cern.ch/flatfile/SE00/dteam/my_file1
> guid:c06a92ee-6911-11d8-a453-d9c1af867039
```
The unregisterFile (uf) command deletes a GUID-SURL mapping:

```
$ edg-rm -i --vo=dteam unregisterFile guid:d3e9071e-687b-11d8-b3fa-8c0b6b5cbb30 \
sfn://wacdr002d.cern.ch/castor/cern.ch/grid/dteam/my_test3
```
#### *Example 3.0.8 (Managing aliases)*

The addAlias (aa) command allows the user to create a new LFN-GUID mapping:

\$ edg-rm --vo=dteam addAlias guid:c06a92ee-6911-11d8-a453-d9c1af867039 lfn:last\_results

The removeAlias (ra) command allows the user to remove a LFN-GUID mapping:

\$ edg-rm --vo=dteam ra guid:c06a92ee-6911-11d8-a453-d9c1af867039 lfn:last\_results